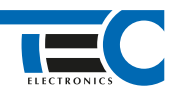

## Для изделий: Призрак-8xx/М2, Призрак-8xx/BT, Призрак-8xx 4G, Призрак 8-й серии

# **Toyota Estima Hybrid RHD (2016--)**

с кнопкой Start/Stop

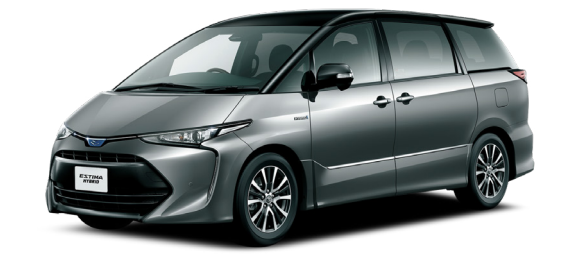

# **Особенности работы**

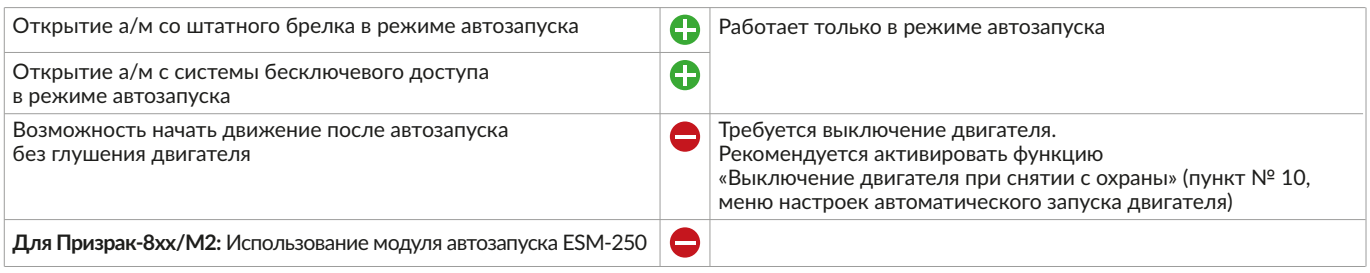

#### **Порядок подключения и настройки**

**1.** Осуществите все необходимые подключения и согласуйте систему Призрак с а/м (см. Integrator).

**2.** Произведите подключение стартера. Запрограммируйте на любой из положительных выходов системы Призрак функцию № 48 «Управление стартером (автозапуск для определенных а/м)». Программирование можно осуществить с помощью TECprog v2 или вручную.

Подключение производится на блоке BCM за перчаточным ящиком в белом разъеме.

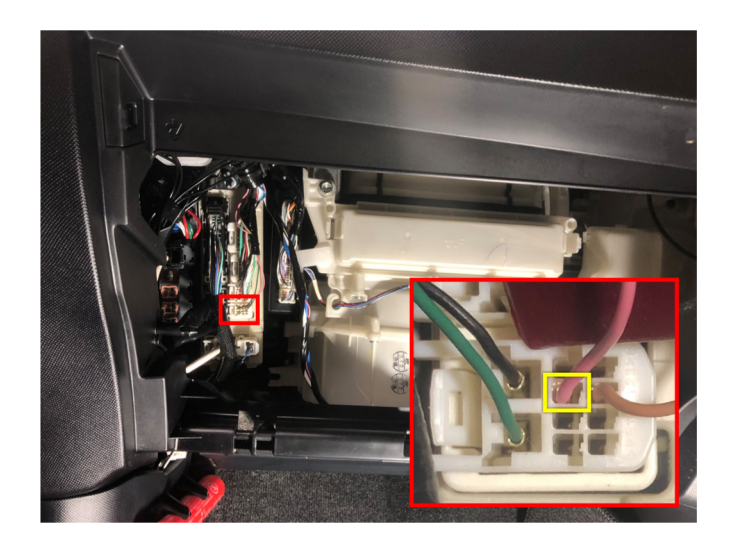

Подключение cтартера + (цвет провода может отличаться в зависимости от конкретной а/м)

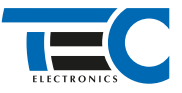

В меню программирования включите функцию автозапуска. Это возможно осуществить через приложение TECprog2 или кнопку программирования (пункт № 21 в меню автозапуска).

В пункте «Протокол управления бесключевым обходчиком» выберите протокол «ТЭК электроникс».

Осуществите синхронизацию со штатным иммобилайзером. Для этого:

• В пункте «Синхронизация со штатным иммобилайзером» выберите значение № 3 «Начать синхронизацию».

- Сигнализация проинформирует о состоянии пункта, повторяющимися сериями по 3 звуковых сигнала.
- Отпустите педаль тормоза система начнет издавать прерывистые звуковые сигналы.

• Дождитесь прекращения звуковых сигналов, после чего раздастся звуковая трель. Система автоматически выйдет из меню.

• Уберите ключ из автомобиля. Произведите автозапуск двигателя (например, с помощью мобильного приложения «Призрак»). После этого синхронизация будет завершена.

Если во время синхронизации произошла ошибка – система проинформирует об этом длительным тревожным звуковым сигналом и автоматически выйдет из меню.

### Настройка встроенного бесключевого обходчика (код входа в меню – «18», подтверждение – 9 звуковых и световых сигналов)

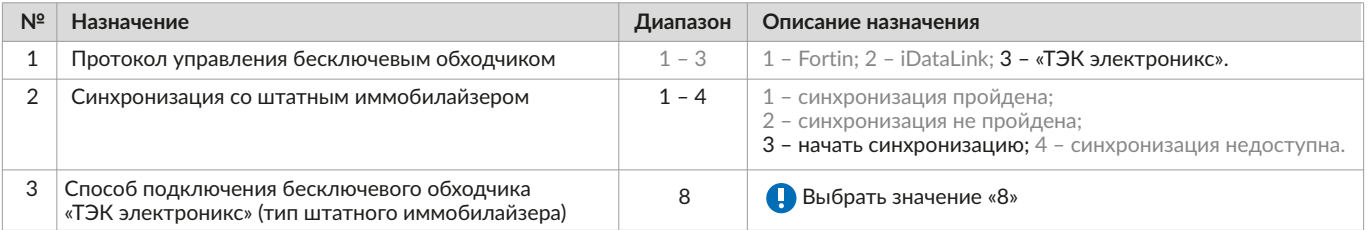